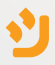

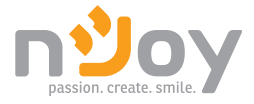

# Echo Pro Series **[User Manual](#page-1-0)**

UPOL-OL100EP-CG01B [Manual de utilizare](#page-11-0) UPOL-OL200EP-CG01B UPOL-OL300EP-CG01B

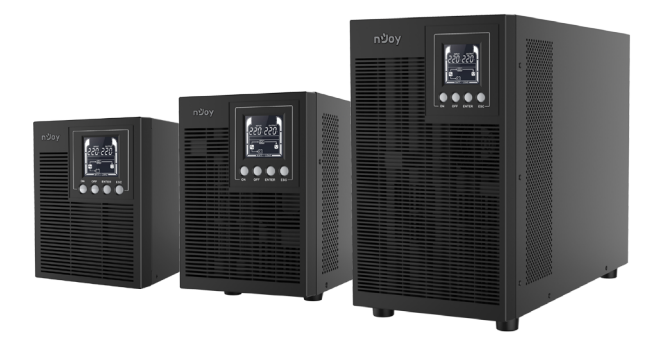

K01-C000590-03 121.1

Before using this product, carefully read all product documentation and retain it for future reference.

# <span id="page-1-0"></span>**Thank you for purchasing our products!**

Please read this manual before using the product.

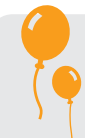

*Focusing on quality at competitive prices, nJoy designs consumer products for a better and enjoyable way into the digital world.*

*This UPS will protect your electronic equipment from physical damage and will provide emergency battery backup power to prevent data loss in the event of power problems.*

The following models belong to the **Echo Pro Series UPS**:

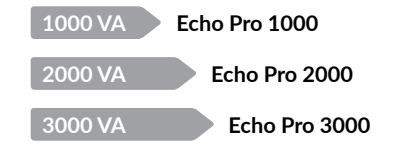

# **1 Package contents**

 $\checkmark$  UPS unit

Power cord

User manual  $\checkmark$ Warranty card  $\checkmark$ 

 $\checkmark$  USB cable

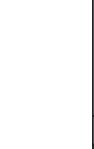

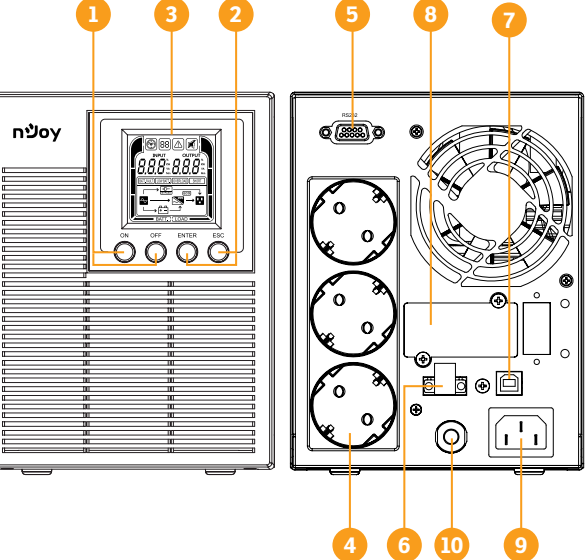

*Echo Pro 1000 - Front View / Back View*

**Product overview**

*3 x Schuko outlets*

English

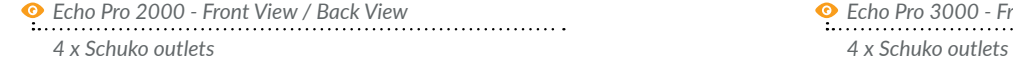

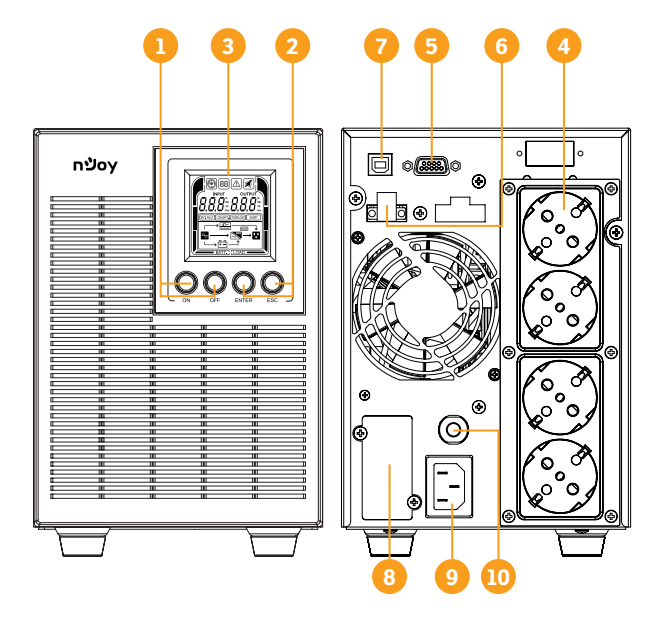

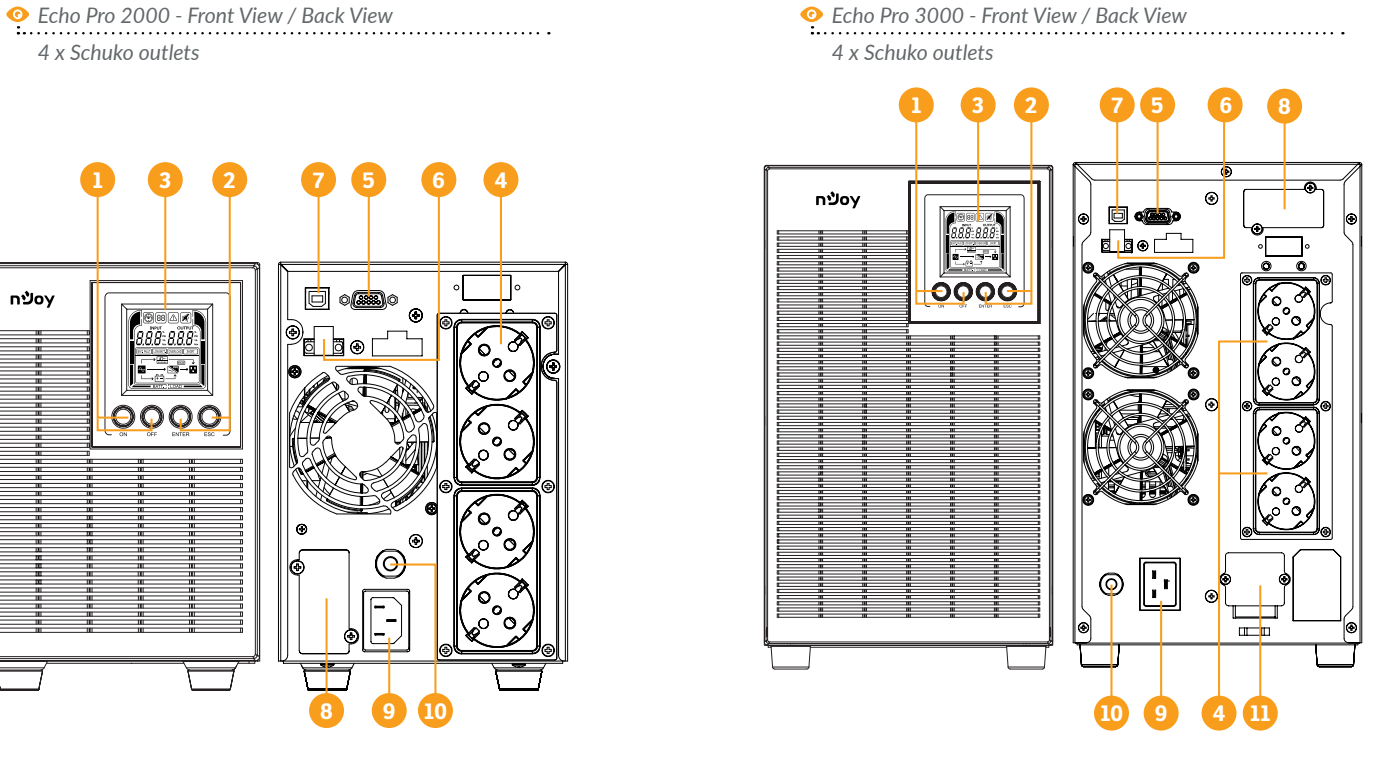

- 1. **Power On/Off Button:** Master ON/OFF for the UPS.
- 2. **Function Buttons:** Scroll up, scroll down, select and cancel LCD menu.
- 3. **Multifunction LCD Readout:** Indicate status information, settings and events.
- 4. **Battery Backup & Surge Protected Outlets:** Provide battery backup and surge protection. They ensure power is provided to connected equipment over a period of time during a power failure.
- 5. **Serial Port:** Serial port provides communication between the UPS and the computer. The UPS can control the computer's shutdown during a power outage through the connection while the computer can monitor the UPS and alter its various programmable parameters.
- 6. **EPO (Emergency Power Off) Connector:** Enable Power-Off in emergency from a remote location.
- 7. **HID USB port:** Allows the UPS to appear in Windows like a battery icon. When the power is out, you can still see the battery level and adjust its settings. Also Windows power management options are available. In case you need more advanced local management we recommend you to install and use "PowerMonitor" software.
- 8. **SNMP/HTTP Network slot:** Slot to install the optional SNMP card for remote network control and monitoring.
- 9. **AC Input Inlet:** Connect the AC Power cord to a properly wired and grounded outlet.
- 10. **Input Circuit Breaker:** Provide input overload and fault protection.
- 11. **Output Terminal Block:** Connect your equipment directly to UPS.

# **3 Important Safety Warnings**

Please comply with all warnings and operating instructions in this manual strictly. Save this manual properly and carefully read the following instructions before installing the unit. Do not operate this unit before reading through all safety information and operating instructions carefully:

### **Transportation**

• Please transport the UPS system only in the original package to protect against shock and impact.

### **Preparation**

- Condensation may occur if the UPS system is moved directly from cold to warm environment. The UPS system must be absolutely dry before being installed. Please allow at least two hours for the UPS system to acclimate to the environment.
- Do not install the UPS system near water or in moist environments.
- Do not install the UPS system where it would be exposed to direct sunlight or near heat sources.
- Do not block ventilation holes in the UPS housing.

### **Installation**

- Do not connect appliances or devices which would overload the UPS system (e.g. laser printers) to the UPS output sockets.
- Place cables in such a way that no one can step on or trip over them.
- Do not connect domestic appliances such as hair dryers to UPS output sockets.
- The UPS can be operated by any individuals with no previous experience.
- Connect the UPS system only to an earthed shockproof outlet which must be easily accessible and close to the UPS system.
- Please use only VDE-tested, CE-marked mains cable (e.g. the mains cable of your computer) to connect the UPS system to the building wiring outlet (shockproof outlet).
- Please use only VDE-tested, CE-marked power cables to connect the loads to the UPS system.
- When installing the equipment, it should ensure that the sum of the leakage current of the UPS and the connected devices does not exceed 3.5mA.

### **Operation**

- Do not disconnect the mains cable on the UPS system or the building wiring outlet (shockproof socket outlet) during operations since this would cancel the protective earthing of the UPS system and of all connected loads.
- The UPS system features its own, internal current source (batteries). The UPS output sockets or output terminals block may be electrically live even if the UPS system is not connected to the building wiring outlet.
- In order to fully disconnect the UPS system, first press the OFF/Enter button to disconnect the mains.
- Prevent fluids or other foreign objects from entering the inside of the UPS system.

### **Maintenance, service and faults**

• The UPS system operates with hazardous voltages. Repairs may be carried out only by qualified maintenance personnel.

- Caution risk of electric shock. Even after the unit is disconnected from the mains (building wiring outlet), components inside the UPS system are still connected to the battery and electrically live and dangerous.
- Before carrying out any kind of service and/or maintenance, disconnect the batteries and verify that no current is present and no hazardous voltage exists in the terminals of high capability capacitor such as BUS-capacitors.
- Only persons are adequately familiar with batteries and with the required precautionary measures may replace batteries and supervise operations. Unauthorized persons must be kept well away from the batteries.
- Caution risk of electric shock. The battery circuit is not isolated from the input voltage. Hazardous voltages may occur between the battery terminals and the ground. Before touching, please verify that no voltage is present!
- Batteries may cause electric shock and have a high short-circuit current. Please take the precautionary measures specified in this manual and any other measures necessary when working with batteries: remove wristwatches, rings and other metal objects, use only tools with insulated grips and handles.
- When changing batteries, install the same number and same type of batteries.
- Do not attempt to dispose of batteries by burning them. This could cause battery explosion.
- Do not open or destroy batteries. Escaping electrolyte can cause injury to the skin and eyes. It may be toxic.
- Please replace the fuse only with the same type and amperage in order to avoid fire hazards.
- Do not dismantle the UPS system.

## **4 Installation**

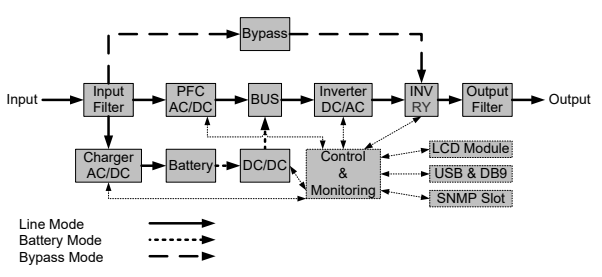

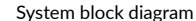

### **4.1 Hardware installation guide**

**Step 1.** Battery charge loss may occur during shipping and storage. Before using the UPS, it's strongly recommended to charge batteries for four hours to ensure the batteries' maximum charge capacity. To recharge the batteries, simply plug the UPS into an AC outlet.

**Step 2.** Connect your computer, monitor and any externally-powered data storage device (Hard drive, Tape drive, etc.) into the outlets only when the UPS is off and unplugged. DO NOT plug a laser printer, copier, space heater, vacuum, paper shredder or other large electrical device into the UPS. The power demands of these devices will overload and possibly damage the unit.

**Step 3.** Press the ON switch to turn the UPS on. If an overload is detected, an audible alarm will sound and the UPS will continuously emit one beep per second. For resetting the unit, unplug some equipment from the outlets. Make sure your equipment carries a load current within the unit's safe range, (refer to the technical specifications).

**Step 4.** This UPS is equipped with an auto-charge feature. When the UPS is plugged into an AC outlet, the battery will automatically charge, even when the unit is switched off.

**Step 5.** To maintain an optimal battery charge, leave the UPS plugged into an AC outlet at all times.

**Step 6.** Before storing the UPS for an extended period of time, turn the unit OFF. Then cover it and store it with the batteries fully charged. Recharge the batteries every three months to ensure good battery capacity and long battery life. Maintaining a good battery charge will help prevent possible damage to the unit from battery leakage.

**Step 7.** The UPS has one USB port and one Serial port that allows connection and communication between the UPS and any attached computer running the Power Master software. The UPS can control the computer's shutdown during a power outage through the connection while the computer can monitor the UPS and alter various programmable parameters.

NOTE: *Only one communication port can be used at a time. The port not in use will automatically become disabled or the serial port will be disabled if both ports are attached.*

**Step 8.** To avoid electric shock, turn the unit OFF and disconnect the unit from utility power before hardwiring the UPS (in/out power cord). The in/out power cord **MUST** be grounded.

### **4.2 Software installation guide**

Install software: For optimal computer system protection, install the UPS monitoring software from *http://www.powermonitor.software/* to fully configure UPS shutdown.

### **5 Operations**

### **5.1 Button operation**

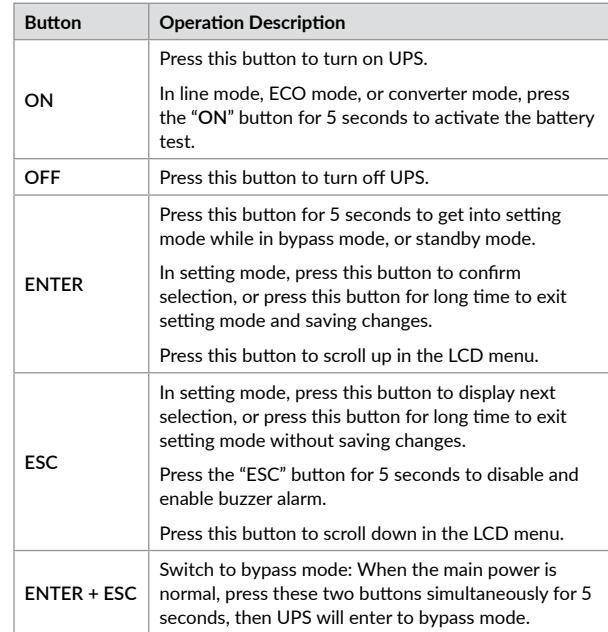

# **5.2 LCD displays**

The UPS LCD can display 6 informations pages. You can navigate these pages by pressing Enter key.

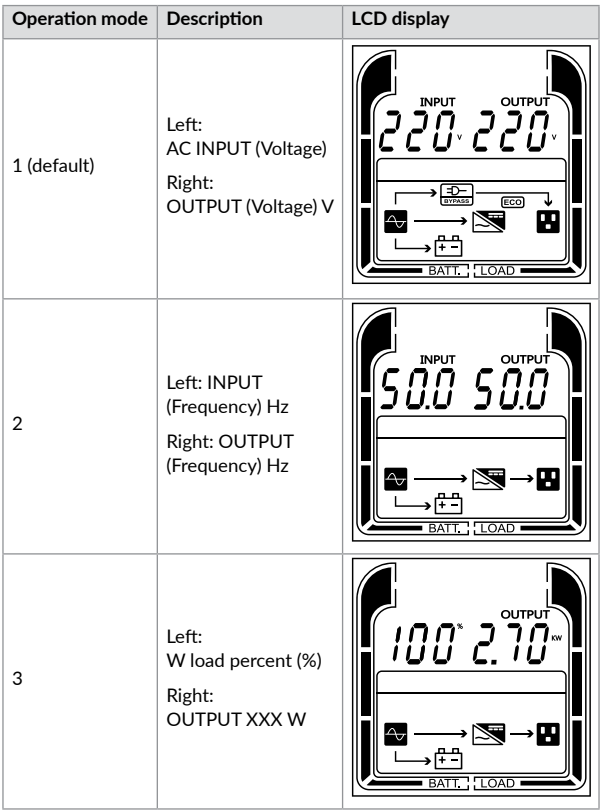

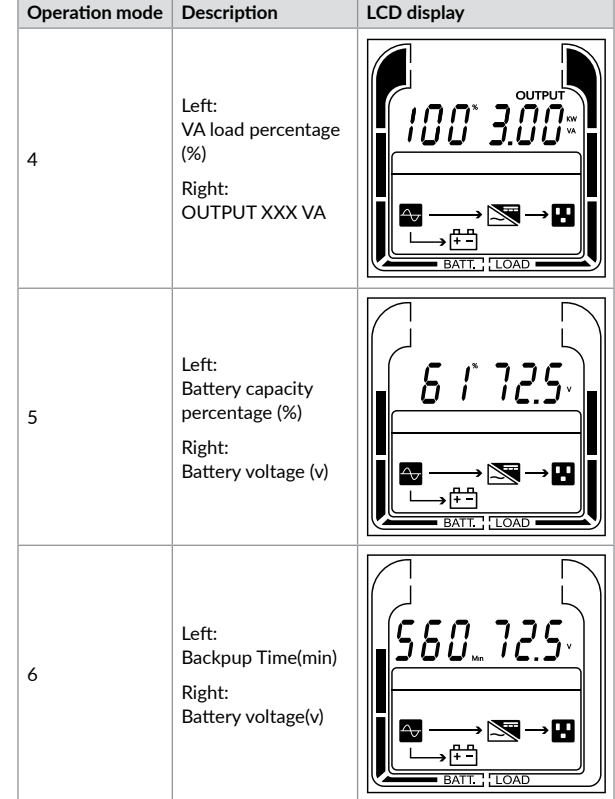

# **5.3 UPS Status**

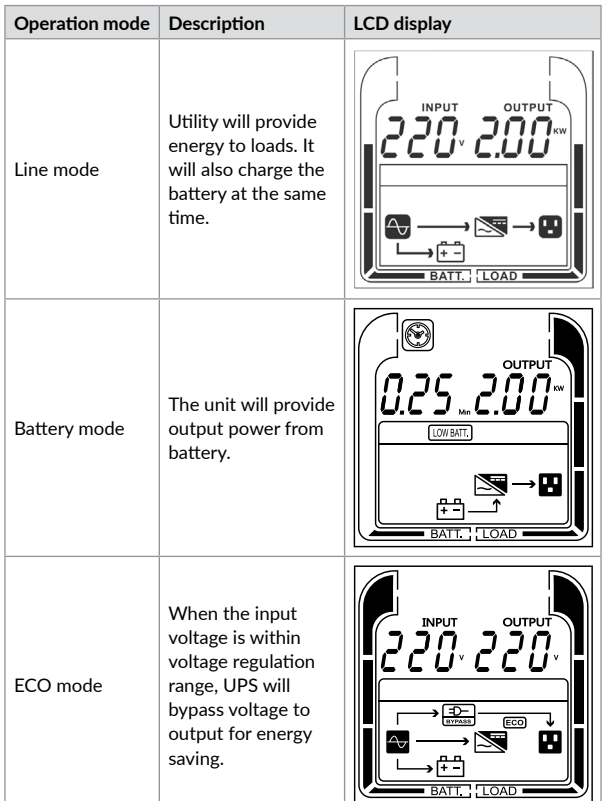

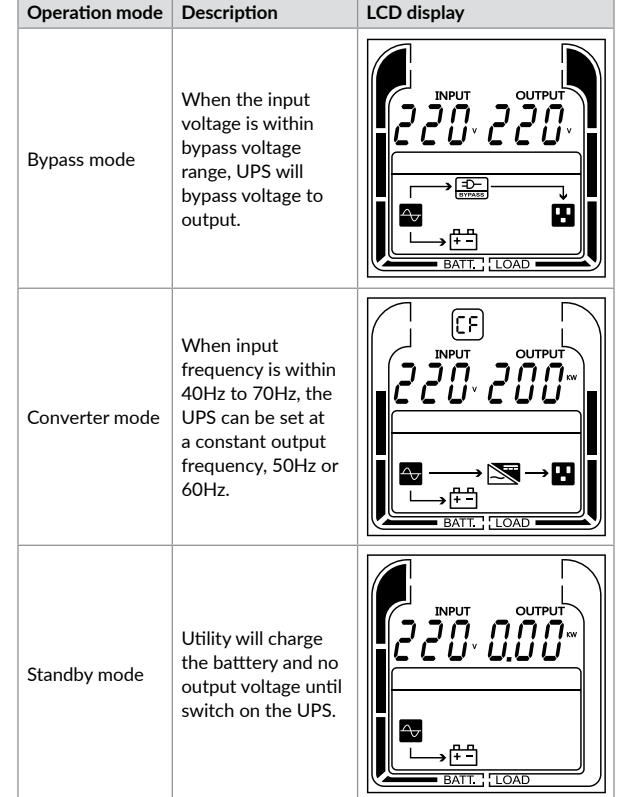

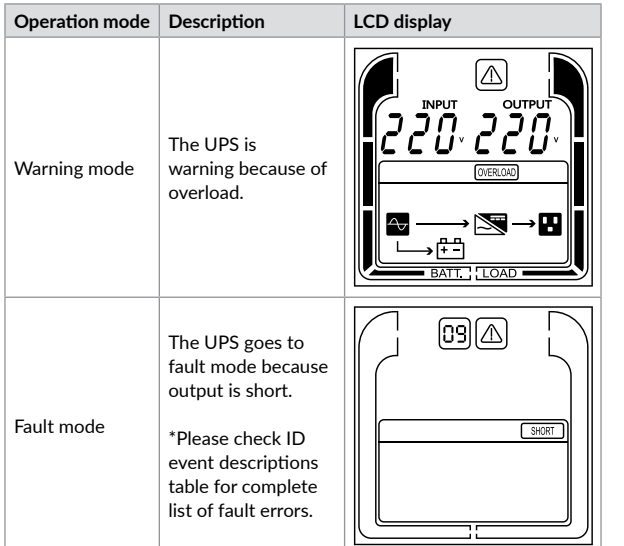

### **5.4 LCD settings configuration**

There are 5 UPS settings that can be configured by the user.

1. Press and hold the "**ENTER**" button for 5 seconds to activate the setting mode.

The first configuration parameter will be displayed on the LCD screen. Note: The manual settings programming mode can ONLY be invoked while UPS is in Bypass mode or Standby mode. To make UPS on Standby mode or Bypass mode, connect utility power to UPS and do not turn on UPS.

- 2. Press the "**ENTER**" button to select the setting you want to configure.
- 3. Press the "**ESC**" buttons to scroll through the different parameters and select the parameter you want.
- 4. Press the "**ESC**" button for 5 seconds to cancel and exit setting mode. Press the "**ENTER**" button for 5 seconds to save all the settings you just do and exit setting mode.

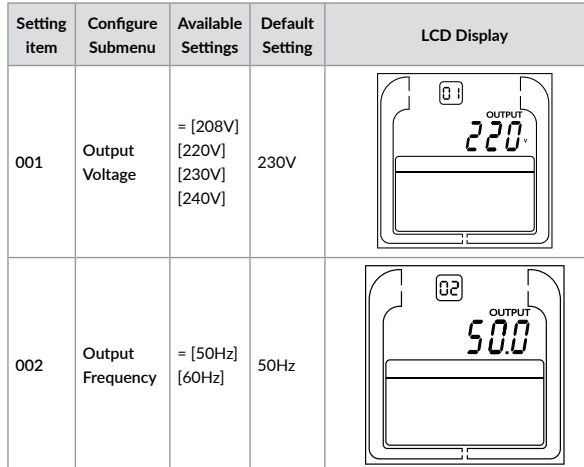

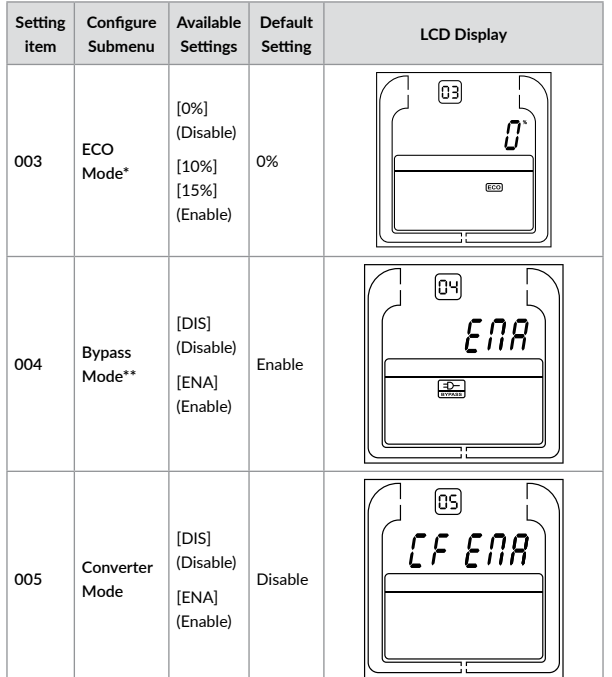

- *\*) When operating in ECO Mode, the efficiency of UPS is higher than that in online mode, but transfer time should not be 0ms*
- *\*\*) When operating in Converter Mode, the frequency of output should be always 50Hz or 60Hz, but load capacity will be derated by 40%.*
- *\*) This function would be set as 0% when Converter Mode is enabled.*
- *\*\*) UPS has no bypass when Converter Mode is enabled.*

### **5.5 Event ID descriptions**

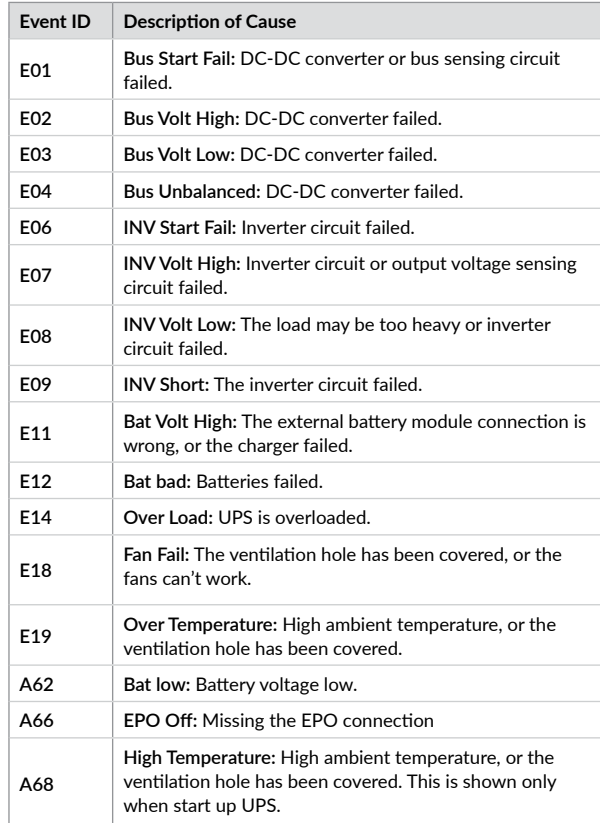

# **6 Troubleshooting**

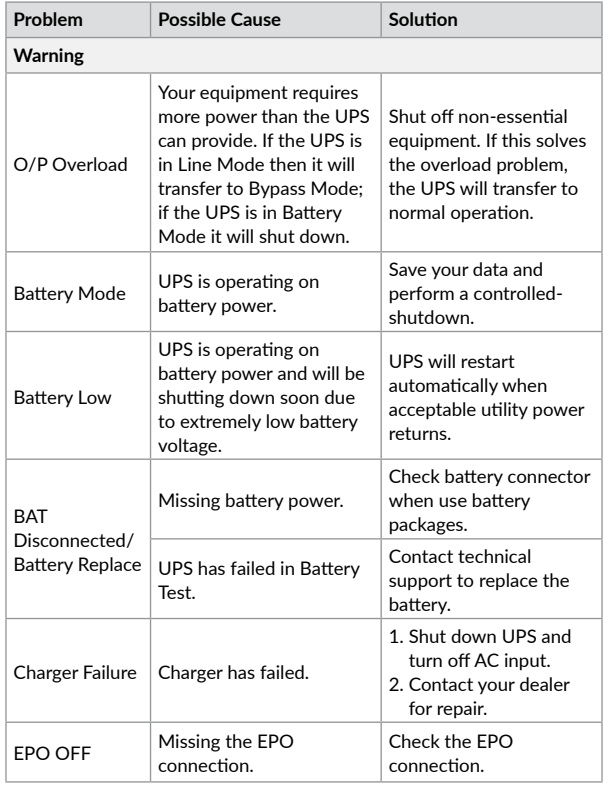

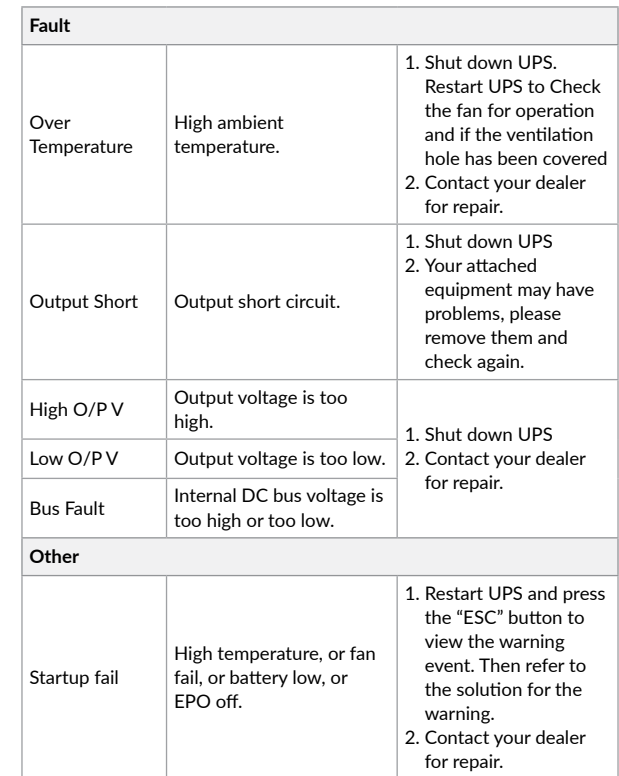

# **Mulțumim pentru că ați ales produsele noastre!**

Vă rugăm citiți cu atenție manualul de utilizare înainte de a pune în funcțiune acest produs.

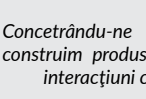

*Concetrându-ne pe calitate la preţuri competitive, construim produse pentru consumatori în ideea unei interacţiuni cât mai plăcute cu lumea digitală.*

*UPS-ul va protejează echipamentele electronice de daune fizice și oferă o baterie de rezervă pentru a preveni pierderile de date în cazul întreruperilor accidentale ale energiei electrice.*

Din seria **Echo Pro** fac parte următoarele modele:

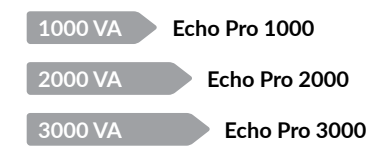

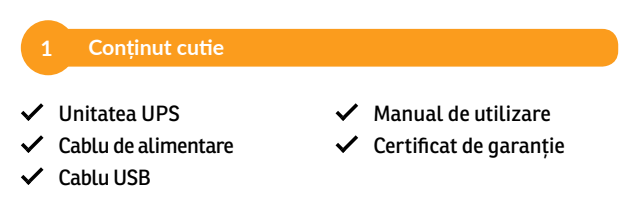

<span id="page-11-0"></span>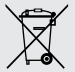

### **Disposal of Old Electrical & Electronic Equipment**

*(Applicable in the European Union and other European countries with separate collection systems)*

This symbol on the product or on its packaging indicates that this product shall not be treated as household waste.

Instead it shall be handed over to the applicable collection point for the recycling of electrical and electronic equipment.

By ensuring this product is disposed of correctly, you will help prevent potential negative consequences for the environment and human health, which could otherwise be caused by inappropriate waste handling of this product.

The recycling of materials will help to conserve natural resources.

# **2 Prezentarea produsului**

*Echo Pro 1000 - Vedere din față / Vedere din spate 3 x Prize Schuko*

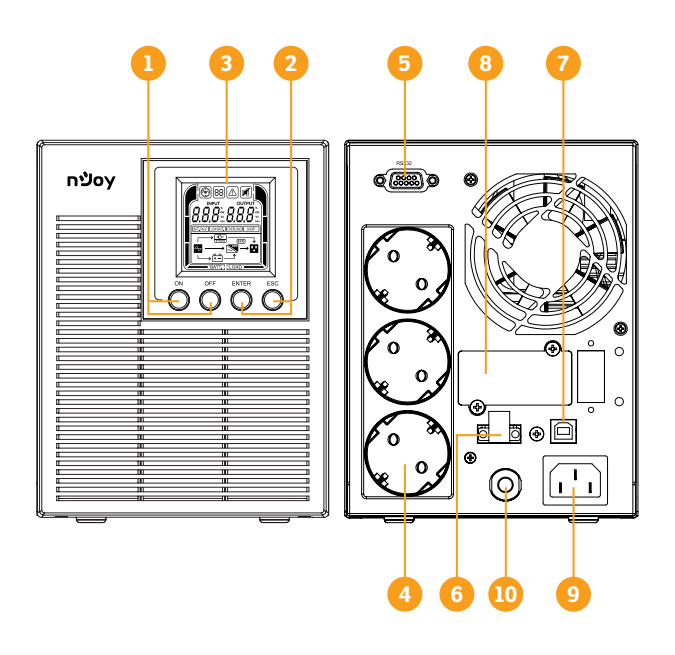

# *Echo Pro 2000 - Vedere din față / Vedere din spate 4 x Prize Schuko*

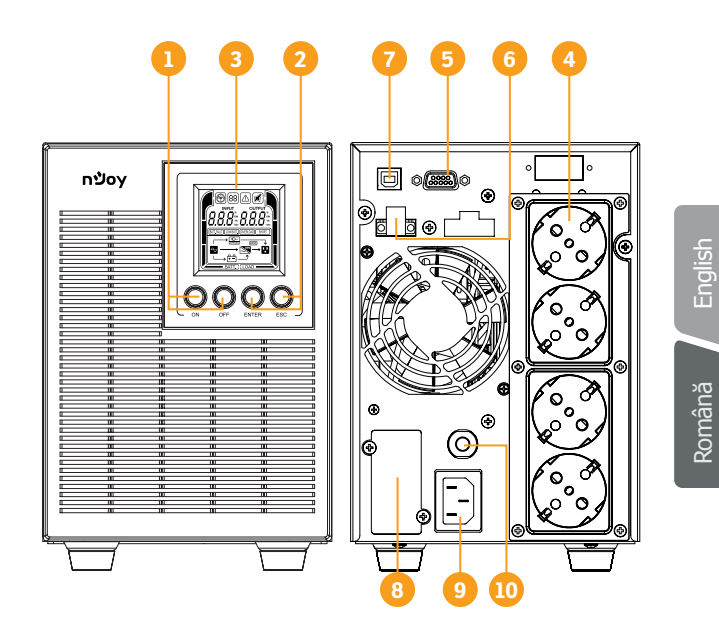

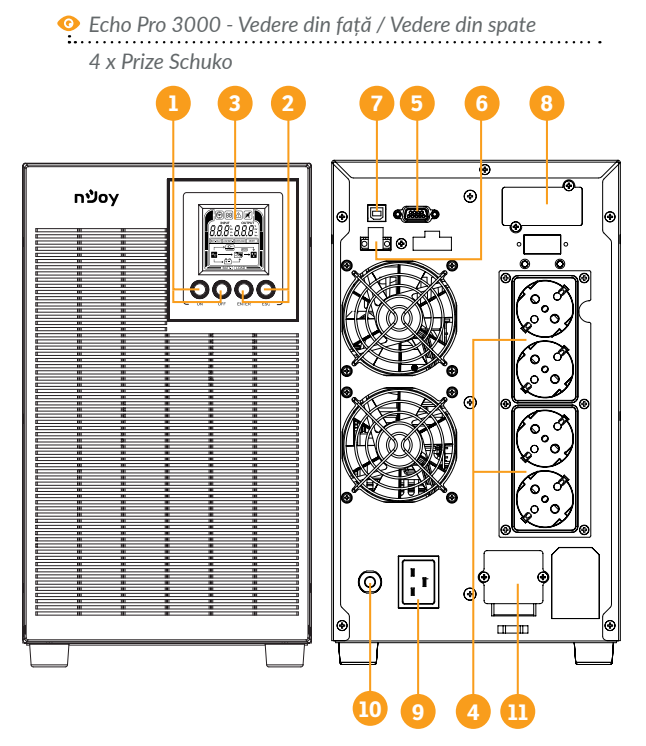

- 1. **Buton de pornit/oprit:** Butonul principal al UPS-ului.
- 2. **Butoane de funcționalitate:** Navigare sus/jos, selectează și anulează.
- 3. **Afișare întreg ecran:** Indică informații despre stare, setari și evenimente.
- 4. **Prize protejate și conectate la baterie:** Oferă back-up și protecție la supratensiune. Continuă să alimenteze echipamentele conectate la prize o perioadă de timp în timpul unei căderi de tensiune.
- 5. **Port Serial:** UPS-ul are un port USB și un port serial care permite comunicarea dintre unitatea UPS și computerul atașat pe care este

instalat programul de management Power Master. UPS-ul poate controla oprirea computerului în cazul unei căderi prelungite de tensiune, iar computerul poate monitoriza diferiți parametri ai UPS-ului.

- 6. **Conector EPO:** Activează oprirea de urgență de la distanță.
- 7. **Port HID USB:** Permite UPS-ului să apară în Windows ca o baterie. În momentul întreruperii curentului ai opțiunea de a vedea nivelul bateriei, care este încărcarea plus alți parametrii. Se pot folosi opțiunile din Windows legate de controlul bateriei. Pentru opțiuni extinse se recomandă instalarea software-ului PowerMonitor.
- 8. **Loc de card SMNP/HTTP:** Loc de card pentru a instala (opțional) un card SMNP pentru a avea acces de la distanță.
- 9. **Priza pentru curentul de alimentare:** Conectează cablul de alimentare la o priză cu împământare.
- 10. **Siguranță pentru circuitul de intrare:** Asigură protecție la supratensiune și alte defecte ale curentului electric.
- 11. **Bloc terminal de ieșire:** Conectati echipamentele direct la UPS.

# **3 Avertizări de siguranță**

Vă rugăm să respectați toate avertismentele și instrucțiunile de utilizare din acest manual. Păstrați acest manual în mod corespunzător și citiți cu atenție următoarele instrucțiuni înainte de instalarea aparatului. Nu folosiți această unitate înainte de a citi toate instrucțiunile de siguranță și de utilizare cu atenție:

### **Transport**

• Vă rugăm să transportați sistemul UPS numai în ambalajul original pentru a-l proteja împotriva șocurilor.

### **Pregătire**

- Condensul poate apărea dacă sistemul UPS este mutat dintr-un mediu rece în unul cald. Sistemul UPS trebuie să fie uscat înainte de a fi instalat. Vă rugăm să alocați cel puțin două ore pentru ca sistemul UPS să se aclimatizeze cu mediul unde doriți să îl instalați.
- Nu instalați sistemul UPS lângă apă sau în medii umede.
- Nu instalați sistemul UPS acolo unde ar fi expus la lumina directă a soarelui sau în apropierea surselor de încălzire.
- Nu blocați orificiile de ventilație ale carcasei UPS-ului.

#### **Instalare**

- Nu conectați aparate sau dispozitive care ar suprasolicita sistemul UPS (de exemplu: imprimantele laser) la mufele de ieșire UPS.
- Instalați cablurile în așa fel încât nimeni să nu calce pe ele.
- Nu conectați aparate de uz casnic, cum ar fi uscătoare de păr la prizele de ieșire UPS.
- UPS-ul poate fi folosit de orice persoană, fără a necesita nici o experiență anterioară.
- Conectați sistemul UPS numai la o priză cu împământare, care trebuie să fie ușor accesibilă și aproape de sistemul UPS.
- Vă rugăm să folosiți numai cabluri de alimentare testate VDE și cu marcaj CE (de exemplu: cablul de alimentare de la computer) pentru a conecta sistemul UPS la rețeaua electrică a clădirii.
- Vă rugăm să folosiți numai cabluri de alimentare testate VDE și cu marcaj CE pentru a conecta sarcinile la sistemul UPS.
- La instalarea echipamentului, trebuie să vă asigurați că totalul curentului de scurgere al UPS și al dispozitivelor conectate nu depășește 3,5 mA.

#### **Operare**

- Nu deconectați cablul de alimentare de la sistemul UPS sau de la priza clădirii în timpul utilizării, deoarece acest lucru ar anula împământarea de protecție a sistemului UPS și a tuturor sarcinilor conectate.
- Sistemul UPS are propria sursă de curent intern (baterii). Prizele de ieșire sau terminale de ieșire pe categorii pot fi încărcate electric, chiar dacă sistemul UPS nu este conectat la sistemul electric al clădirii.
- Pentru a deconecta complet sistemul UPS, apăsați mai întâi butonul OFF/Enter pentru a deconecta sursa de alimentare.
- Nu lăsați să ajungă în interiorul unității UPS orice obiect străin sau lichide.

### **Întreținere, service și defecte**

• Sistemul UPS funcționează cu tensiuni periculoase. Reparațiile pot fi efectuate numai de către personalul de întreținere calificat.

- Atenție risc de șoc electric. Chiar și după ce aparatul este deconectat de la rețeaua electrică, componentele din interiorul sistemului UPS sunt încă conectate la baterie și sunt încărcate electric și periculoase.
- Înainte de a efectua orice fel de service și / sau întreținere, deconectați bateriile și verificați să nu existe curent sau tensiune periculoasă în terminalele condensatorului de mare capacitate, cum ar fi condensatorul BUS.
- Numai persoanele care sunt familiarizate în mod adecvat cu baterii și cu măsurile de precauție necesare pot înlocui bateriile și supraveghea operațiunile. Persoane neautorizate trebuie să fie ținute departe de baterii sistemului UPS.
- Atenție risc de șoc electric. Circuitul bateriei nu este izolat de tensiunea de intrare. Tensiuni periculoase pot apărea între bornele bateriei și pământ. Înainte de a atinge, vă rugăm să verificați că nu există tensiune!
- Bateriile pot provoca șoc electric. Vă rugăm să luați măsurile de precauție specificate mai jos, precum și orice alte măsuri necesare atunci când se lucrează cu bateriile sistemului: dați-vă jos ceasurile de mână, inelele și alte obiecte metalice și folosiți doar instrumente cu mânere izolate.
- La schimbarea bateriilor, instalați același număr și același tip de baterii.
- Nu încercați să distrugeți bateriile prin arderea lor. Acest lucru poate cauza explozia bateriilor.
- Nu deschideți sau distrugeți bateriile. Scurgerea electroliților poate provoca leziuni la nivelul pielii și ochilor și poate fi toxic.
- Vă rugăm să înlocuiți siguranța numai cu același tip de siguranță și amperaj pentru a evita pericolele de incendiu.
- Nu dezasamblați sistemul UPS.

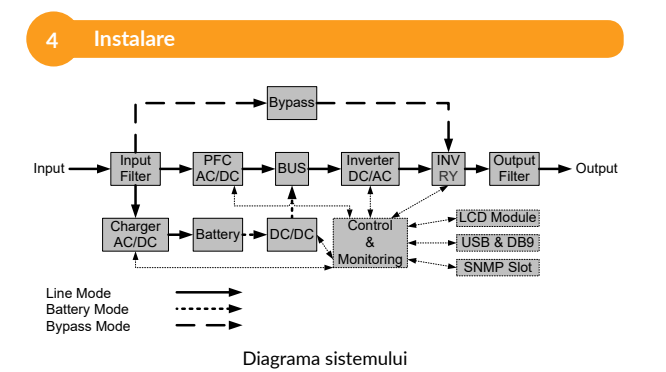

#### **4.1 Ghid de instalare**

**Pasul 1.** Bateria se poate descărca în timpul transportului și depozitării. Înainte de folosirea UPS-ului recomandăm încărcarea bateriilor pentru cel puțin 4 ore pentru a asigura funcționarea optimă. Pentru a încărca bateriile doar conectează cablul de alimentare la priză.

**Pasul 2.** Conectați computerul, monitorul și orice alt device la prizele UPSului oprit. NU CONECTAȚI imprimantă cu laser, copiator, surse de căldura, aspirator, distrugător de documente sau orice alt echipament electric mare. Consumul mare al acestor echipamente poate dăuna UPS-ului.

**Pasul 3.** Apăsați butonul de ON pentru a porni UPS-ul. Dacă o supraîncărcare este detectată, o alarmă va suna iar UPS-ul va emite acest semnal o dată la fiecare secundă. Pentru a da reset, scoateți din priză câteva echipamente. Asigurați-vă că echipamentele conectate nu depășesc valoarea maximă acceptată de UPS (consultați specificațiile UPS-ului).

**Pasul 4.** Acest UPS este dotat cu funcția de auto-charge (auto-încărcare). Când UPS-ul este conectat la priza din perete bateria se încarcă automat, chiar și în cazul în care este oprit.

**Pasul 5.** Pentru a menține un nivel de încărcare al bateriilor acceptabil lăsați UPS-ul în priză tot timpul.

**Pasul 6.** Înainte de a depozita UPS-ul pentru o perioada mai lungă de timp, opriți UPS-ul și lăsați-l cu bateriile încărcate maxim. Reîncărcați bateriile la fiecare 3 luni pentru a asigura buna lor funcționare și durată de viață. Menținând bateriile la un nivel optim de încărcare veți preveni orice deteriorare a UPS-ului.

**Pasul 7.** UPS-ul are un port USB și un port serial care permite comunicarea dintre unitatea UPS și computerul atașat pe care este instalat programul de management Power Master. UPS-ul poate controla oprirea computerului în cazul unei căderi prelungite de tensiune, iar computerul poate monitoriza diferiți parametrii ai UPS-ului.

NOTĂ: *Porturile UPS-ului pot fi folosite doar pe rând. Portul care nu este folosit se va dezactiva automat, iar dacă se încearcă folosirea ambelor porturi, cel serial va fi dezactivat.*

**Pasul 8.** Pentru a evita electrocutarea opriți UPS-ul și scoateți-l din priză înainte de a întreprinde orice acțiune. Când atașati cablul de alimentare asigurați-vă că este cu împământare.

### **4.2 Ghid de instalare software**

Instalați programul de management: pentru o configurare completă a UPS-ului este recomandată instalarea programului de management de la următorul link *http://www.powermonitor.software/*

# **5 Operații**

# **5.1 Funcționalitate butoane**

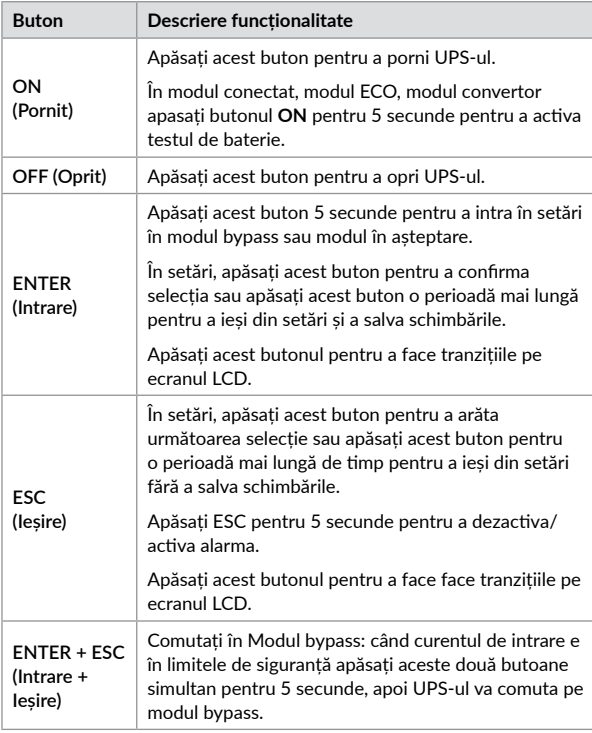

### **5.2 Notificări pe ecranul LCD**

Ecranul UPS-ului poate afișa 6 pagini de informații. Puteți să navigați între aceste pagini apăsând butonul Enter.

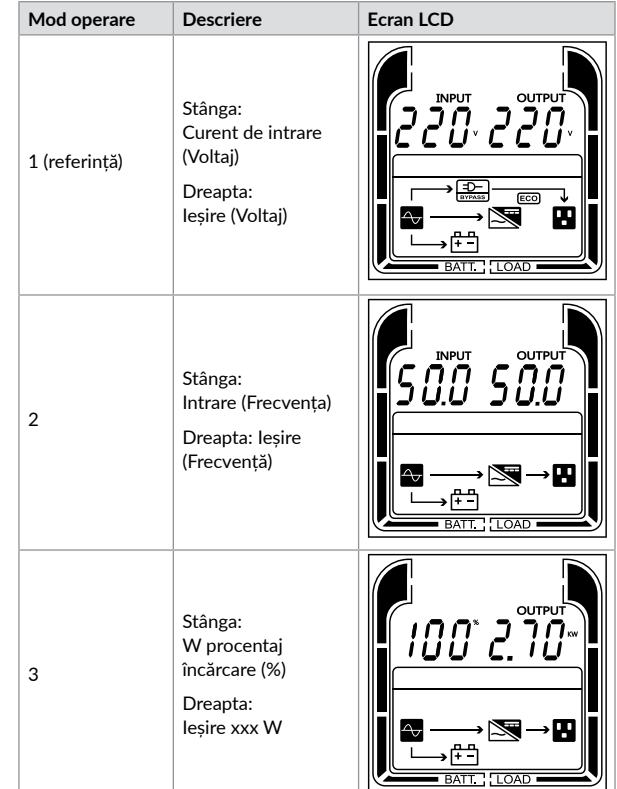

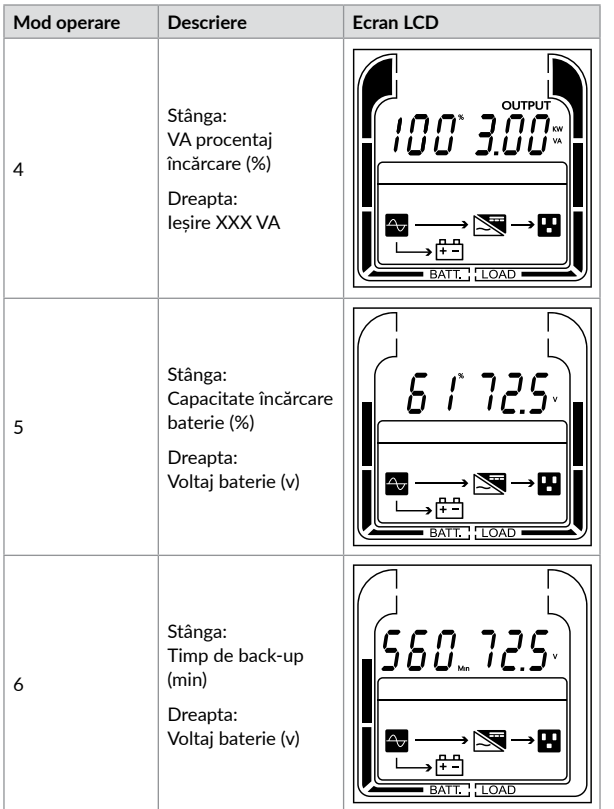

# **5.3 Stare UPS**

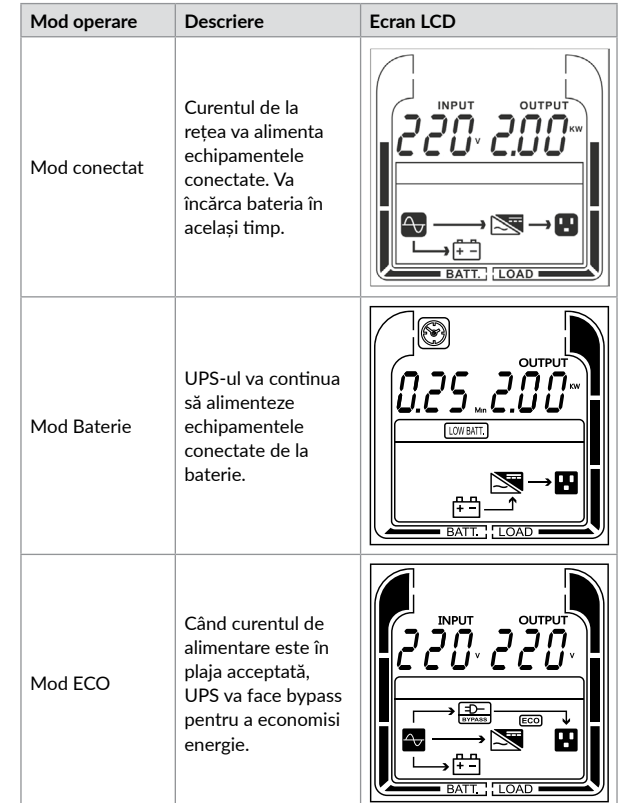

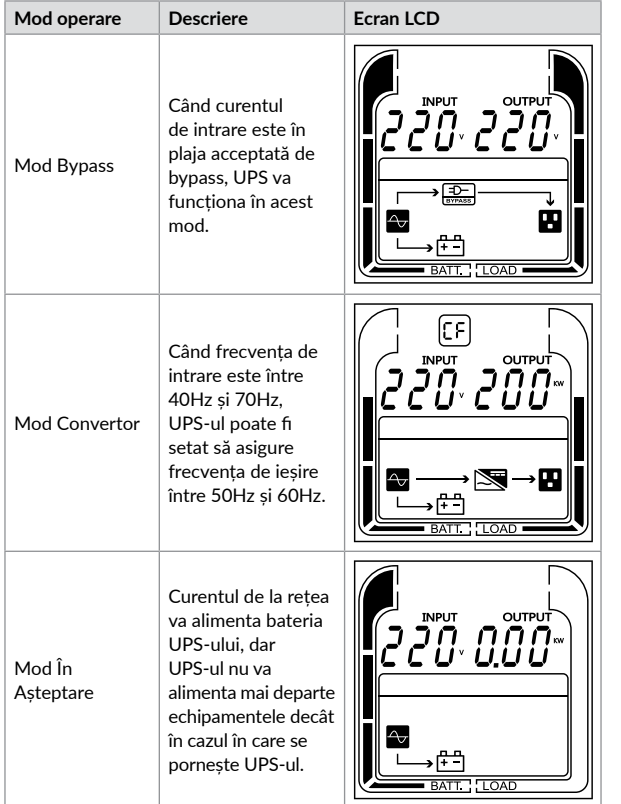

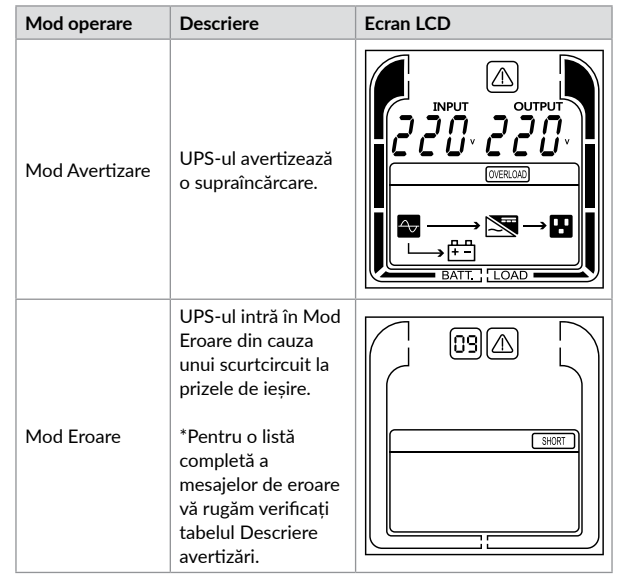

[English](#page-1-0) [Română](#page-11-0)

#### **5.4 Configurare setări ecran LCD**

Aceste 5 setări ale UPS-ului pot fi configurate de user.

1. Apăsați și mențineți butonul ENTER pentru 5 secunde pentru a accesa setările.

Primul parametru de configurat va fi afișat pe ecran. Notă: Setările manuale pot fi făcute doar în modul Bypass sau În Așteptare. Pentru a pune UPS-ul în aceste 2 moduri, conectați-l la curentul de rețea și nu il porniți.

- 2. Apăsați butonul ENTER pentru a selecta ceea ce doriți să configurați.
- 3. Apăsați butonul ESC pentru a naviga printre diferiți parametri și pentru a-i selecta.
- 4. Apăsați butonul ESC timp de 5 secunde pentru a anula și ieși din setări. Apăsați ENTER timp de 5 secunde pentru a salva toate modificările făcute și a ieși din setări.

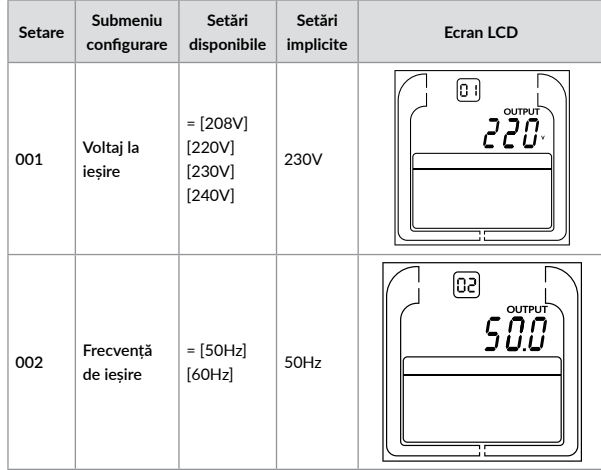

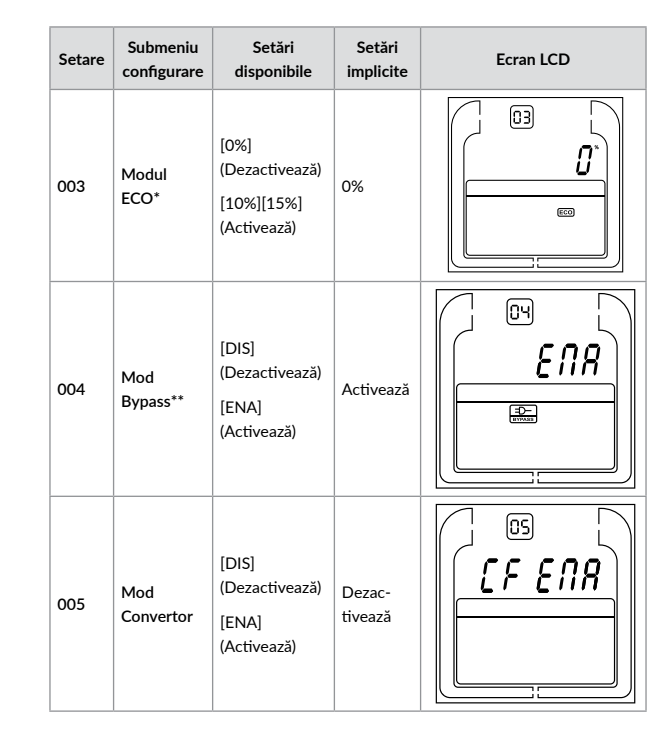

- *\*) Când UPS-ul funcționează în Modul ECO eficiența lui este mai mare decât în mod obișnuit, dar timpul de transfer nu va fi 0ms.*
- *\*\*) Când UPS-ul funcționează în Modul Convertor, frecvența de ieșire trebuie să fie între 50Hz și 60 Hz, dar capacitatea de încărcare va scădea cu 40%.*
- *\*) Această funcție va fi setată la 0% în modul Convertor.*
- *\*\*) UPS-ul nu poate face bypass în Modul Convertor.*

# **5.5 Descriere avertizări**

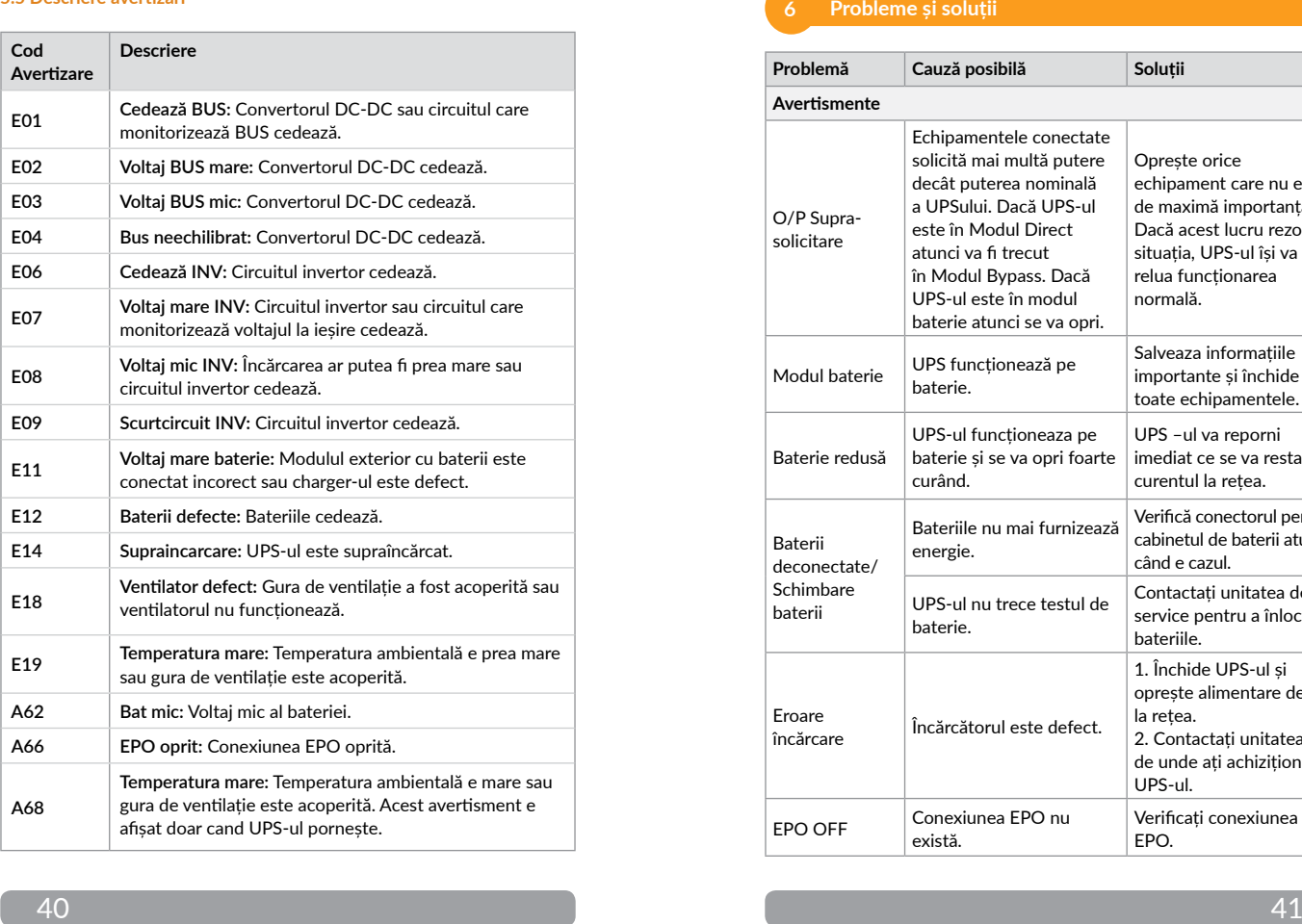

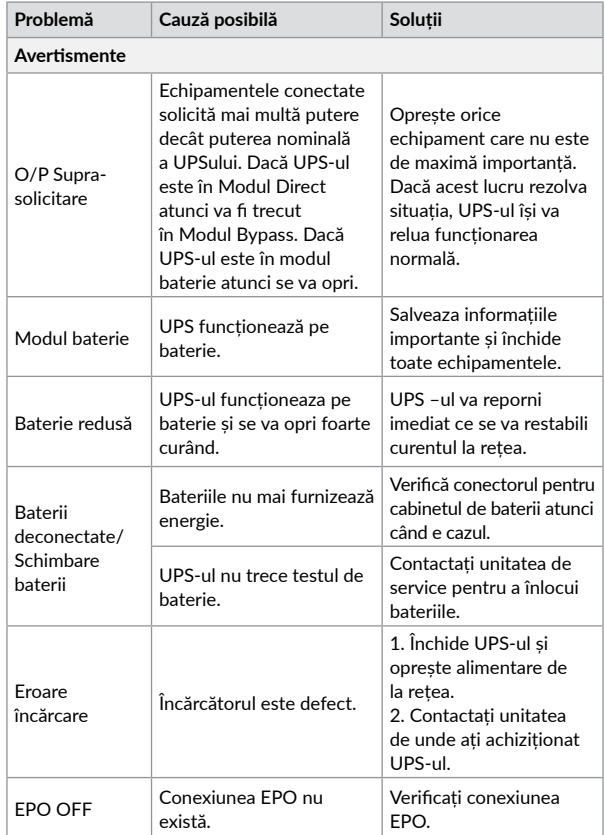

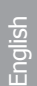

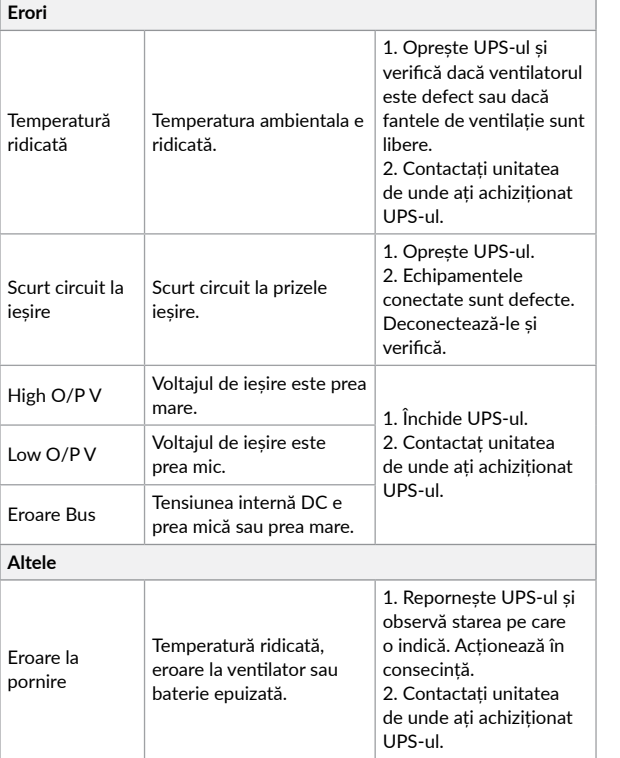

**Dezafectarea echipamentelor electrice și electronice vechi**

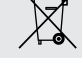

*(Se aplică pentru ţările membre ale Uniunii Europene și pentru alte țări europene cu sisteme de colectare separată)*

Acest simbol aplicat pe produs sau pe ambalajul acestuia indică faptul că acest produs nu trebuie tratat ca pe un deșeu menajer.

El trebuie predat punctelor de reciclare a echipamentelor electrice și electronice.

Asigurându-vă că acest produs este dezafectat în mod corect, veţi ajuta la prevenirea posibilelor consecințe negative asupra mediului și a sănătații umane, care ar fi putut surveni daca produsul ar fi fost dezafectat în mod necorespunzător.

Reciclarea materialelor vă ajută la conservarea resurselor naturale.

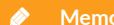

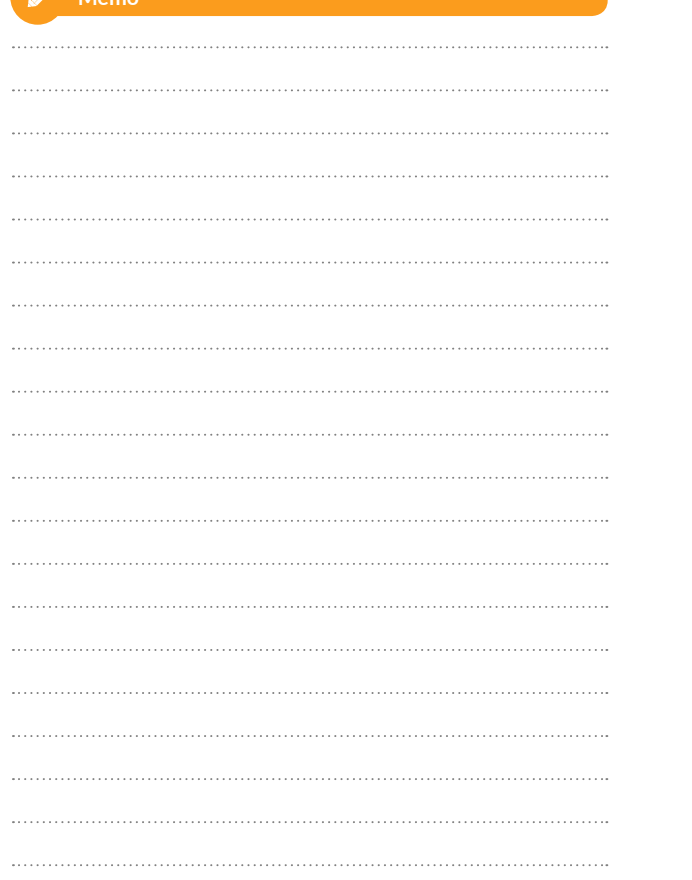

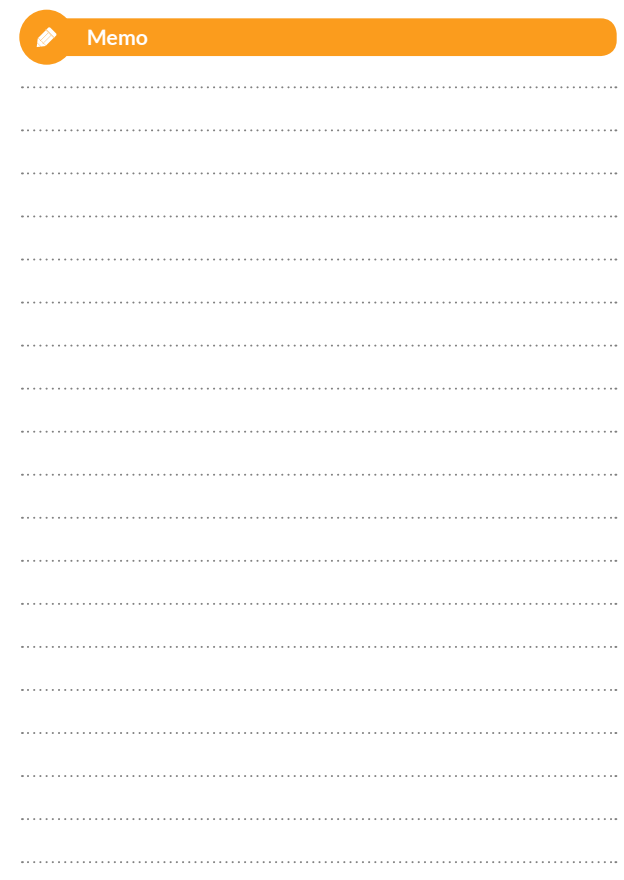

# **EU Declaration of Conformity**

*We, manufacturer / importer*

# **DAI-TECH SRL 28 Popa Șapcă 300057, Timișoara Romania**

*declare that the products*

**UPS Echo Pro Series: UPOL-OL100EP-CG01B, UPOL-OL200EP-CG01B, UPOL-OL300EP-CG01B**

*are in conformity with* (EC conformity marking)

*Tested with the listed standards, the above mentioned products were found in compliance with* **2015/863 Directive***,* **2014/30/EC EMC Directive** *and with*  **2014/35/EC LVD Directive***.*

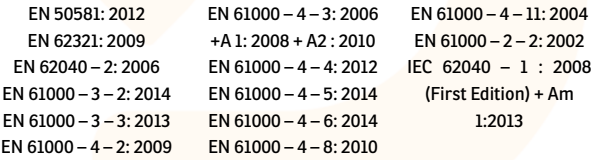

*and in conformity with* ROHS (RoHS conformity marking) in accordance with European Directive 2011/65/EU.

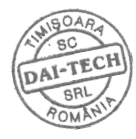

Aug. 01, 2019 Timișoara

Tommy Lee

Stamp Date and location Signature and name

# **Declarație UE de conformitate**

*Noi, în calitate de producător / importator*

**DAI-TECH SRL 28 Popa Șapcă 300057, Timișoara Romania**

*declarăm că următoarele produse*

**UPS Echo Pro Series: UPOL-OL100EP-CG01B, UPOL-OL200EP-CG01B, UPOL-OL300EP-CG01B**

*sunt conforme cu*

(simbolul de conformitate europeană)

*Testate în standardele acceptate, produsele menționate sunt conforme cu directivele* **2015/863***,* **2014/30/EC EMC** *și cu directiva* **2014/35/EC LVD***.*

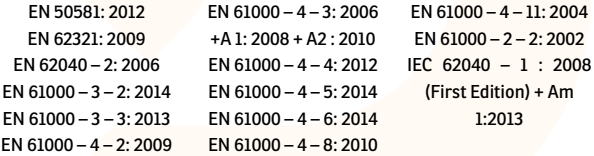

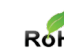

*și în conformitate cu* ROHS (simbolul de conformitate RoHS) în acord cu directiva europeană 2011/65/EU.

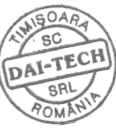

Aug. 01, 2019 Timișoara

Ștampila Data și locația Semnătura și nume Tommy Lee

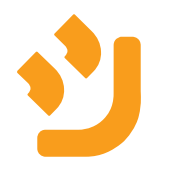